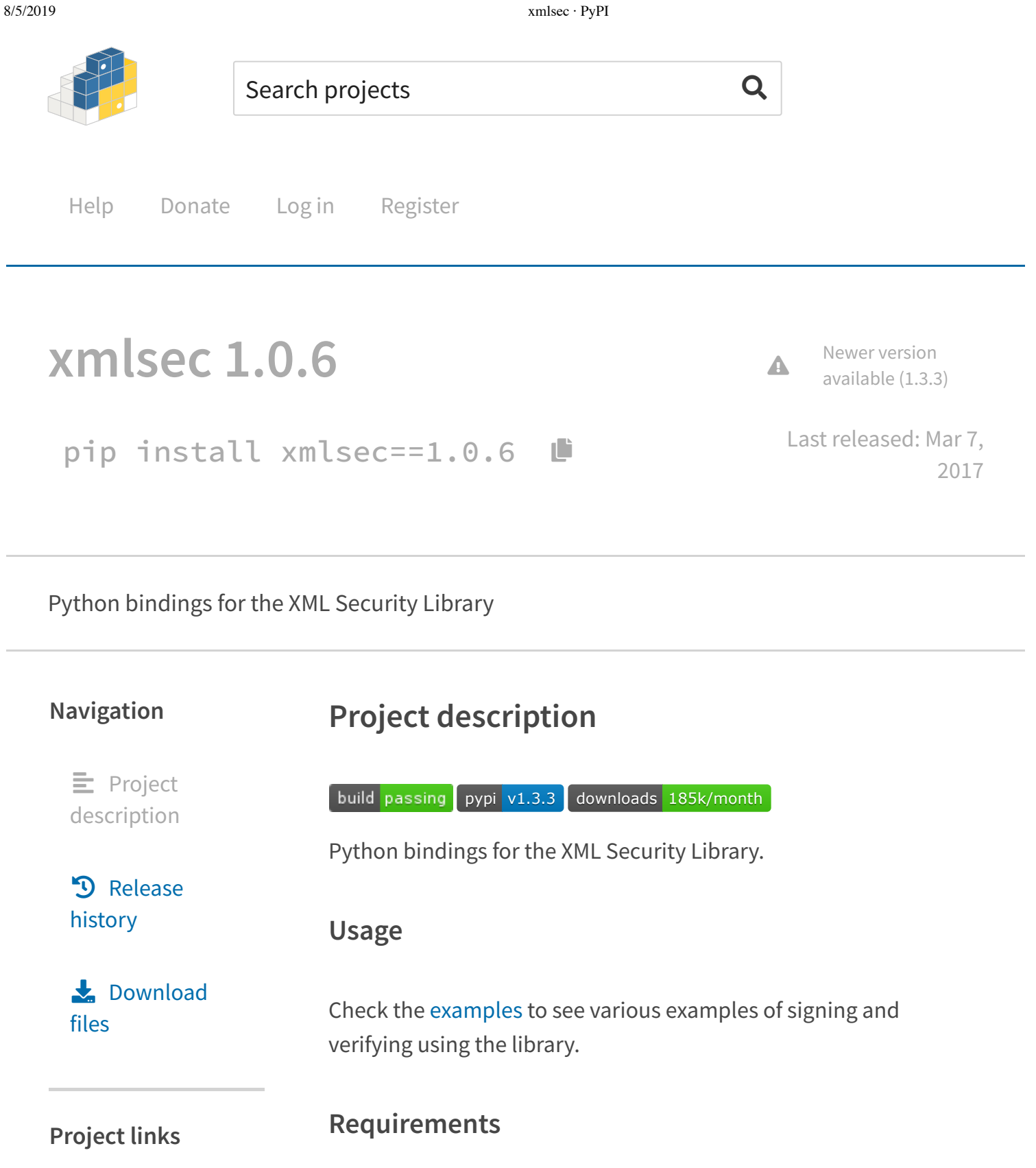

- $\text{likm12} > 2.9.1$
- $\bullet$  libxmlsec1 >= 1.2.14

**C** Download

ŝ Homepage

**Install**

**Statistics**

GitHub statistics:

Stars: 49  $\n **z**$ 

 $P$  Forks: 38  $R$ 

**O** Open issues/PRs: 25 Z

View statistics for this project via Libraries.io  $\mathbf{Z}$ , or by using Google BigQuery<sup>[2]</sup>

#### Meta

License: MIT License  $(MIT)$ 

#### **Author: Bulat** Gaifullin $\boxdot$

 $\rightarrow$  xmlsec

**Maintainers** 

bgaifullin

mehcode meh.

## **Classifiers**

**Development Status** 3 - Alpha

# **Intended Audience Developers** System

Administrators

License https://pypi.org/project/xmlsec/1.0.6/ Pre-Install

Linux (Debian)

apt-get install libxml2-dev libxmlsec1-dev libxmlsec1

Note: There is no required version of libxml2 for ubuntu precise, so need to dowload and install it manually.

```
wget http://xmlsoft.org/sources/libxml2-2.9.1.tar.gz
tar -xvf libxml2-2.9.1.tar.gz
cd libxml2-2.9.1
./configure && make && make install
```
Linux (CentOS)

yum install libxml2-devel xmlsec1-devel xmlsec1-opens

Mac

brew install libxml2 libxmlsec1

## Automated

1. xmlsec can be installed through easy\_install or pip.

pip install xmlsec

Mac

If you get any fatal errors about missing .h files, update your C\_INCLUDE\_PATH environment variable to include the appropriate

 $2/6$ 

#### 8/5/2019 xmlsec · PyPI

OSI Approved :: MIT License

### **Operating System** OS Independent

**Programming Language**  $\mathsf{C}$ Python :: 2.7 Python :: 3 Python :: 3.3 Python :: 3.4

#### **Topic**

Text Processing :: Markup :: XML

files from the libxml2 and libxmlsec1 libraries.

#### **Manual**

1. Clone the **xmlsec** repository to your local computer.

git clone git://github.com/mehcode/python-xmlsec.git

1. Change into the **xmlsec** root directory.

cd /path/to/xmlsec

1. Install the project and all its dependencies using *pip*.

pip install .

## **Contributing**

#### **Setting up your environment**

1. Follow steps 1 and 2 of the [manual installation instructions][].

[manual installation instructions]: #manual

1. Initialize a virtual environment to develop in. This is done so as to ensure every contributor is working with close-to-identicial versions of packages.

mkvirtualenv xmlsec

The `mkvirtualenv` command is available from `virtual can be installed by following: http://virtualenvwrapp 1. Install **xmlsec** in development mode with testing enabled. This will download all dependencies required for running the unit tests.

```
pip install -r requirements-test.txt
pip install -e "."
```
#### **Running the test suite**

- 1. [Set up your environment](#setting-up-your-environment).
- 2. Run the unit tests.

py.test tests

## **Versions of python**

The following versions of python is supported:

- *python2.7*
- *python3.4*
- *python3.5 (required libxmlsec1 >= 1.2.18 and libxml2 >= 2.9.1)*
- *python3.6 (required libxmlsec1 >= 1.2.18 and libxml2 >= 2.9.1)*

## **License**

Unless otherwise noted, all files contained within this project are liensed under the MIT opensource license. See the included file LICENSE or visit opensource.org for more information.

8/5/2019 xmlsec · PyPI

# **Help**

Installing packages Uploading packages User guide<sup>T</sup> FAQs

## **About PyPI**

PyPI on Twitter<sup>7</sup> Infrastructure dashboard Package index name retention 口 Our sponsors

## **Contributing to PyPI**

# Bugs and feedback

Contribute on GitHub<sup>C</sup> Development credits

Code of conduct<sup>™</sup> Report security issue Privacy policy<sup>[2]</sup> Terms of use

**Using PyPI**

#### Status: All Systems Operational

Developed and maintained by the Python community, for the Python community. Donate today!

© 2019 Python Software Foundation

**Desktop version**

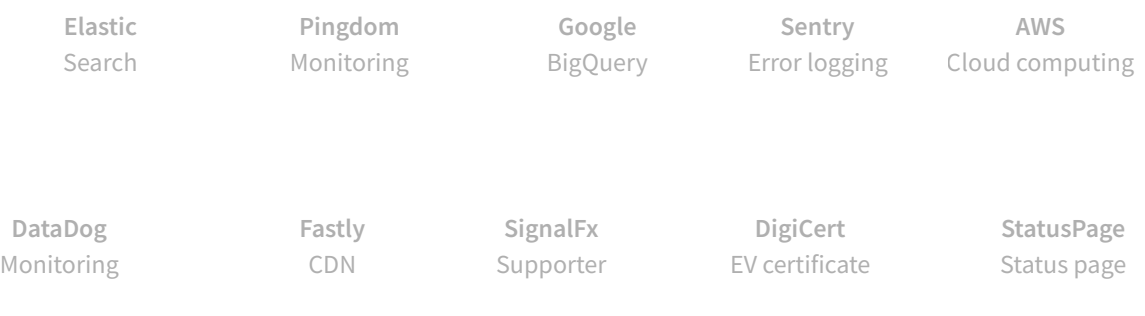